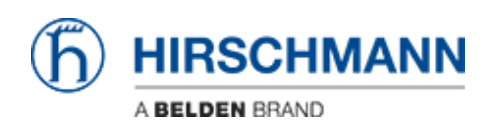

[Kennisbank](https://hirschmann-support.belden.com/nl/kb) > [Products](https://hirschmann-support.belden.com/nl/kb/products) > [Industrial HiVision](https://hirschmann-support.belden.com/nl/kb/industrial-hivision) > [How to create a portable GUI](https://hirschmann-support.belden.com/nl/kb/articles/how-to-create-a-portable-gui)

How to create a portable GUI

- 2018-02-09 - [Industrial HiVision](https://hirschmann-support.belden.com/nl/kb/industrial-hivision)

More and more browsers are disabling Java support which makes the Applet GUI useless. As an alternative, a GUI-only installation can be performed. If no installation is allowed on the client customers can either use HiView or create a portable GUI for Industrial HiVision.

For creating the portable GUI follow these steps:

- Install Ind. HiVision on a PC (Windows or Linux, depending on the desired target system). Perform a GUI-only ("Client") installation
- Copy the installation folder ("Industrial HiVision XX") to a USB stick. This stick can be plugged into any client machine with a matching OS and the GUI ("bin/HiVision.exe") can be run from the stick.